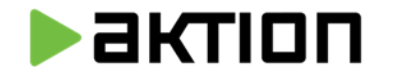

**www.aktion.cz**

# **MĚJAĚ ELRMU POD PALCEM**

PŘEHLED DAT PRO "RUČNÍ ZMĚNY DOCHÁZKY"

EFG CZ spol. s r.o. Zelený pruh 1560/99, Praha 4

#### aktion

# **VYUŽITÍ PŘEHLEDU**

Umožňuje sledovat ručně změněné hodnoty u docházky jednotlivými uživateli. Zobrazuje původní hodnoty, nové hodnoty a časy všech provedených změn.

Barevně rozlišuje provedené změny.

Zobrazuje ručně vkládaném poznámky od uživatelů (např. k nepřítomnostem). Využití pro vedoucí jako:

- Informačním podklady k pracovním či služebním cestám (např. místa pobytu), či poznámky jiným přerušení pracovní doby.
- Přehledy jak často dochází k ručním změnám v docházce a důvody jejich změn.
- Filtrování a exporty dat po obdobích a typech akcí.
- Sledování dodržování kázně při kontrole docházky.

**Přehled je dostupný od verze SW 3.8.** v agendě Docházka

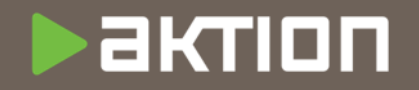

#### **JAK NASTAVIT ZOBRAZENÍ?**

Provádí se v číselníku Uživatelé na záložce "Aplikační práva"

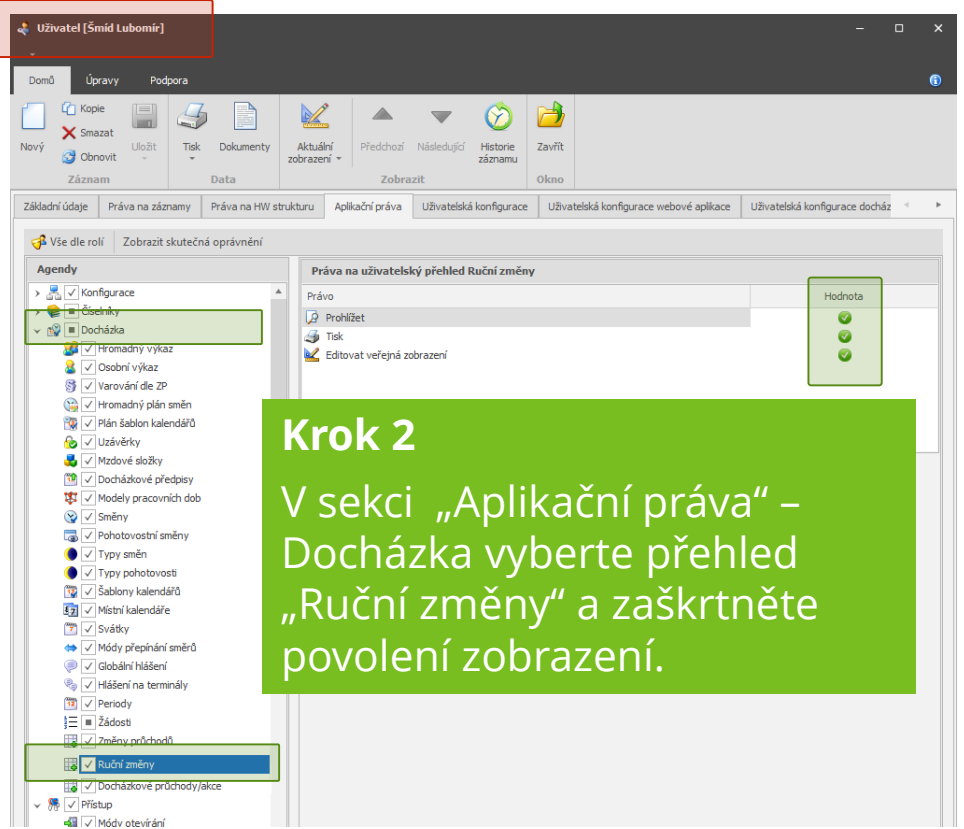

#### **Krok 1**

Vyberte uživatele případně "roli uživatelů", kterým chcete povolit zobrazení přehledu.

#### Paktion

## **JAK VKLÁDAT POZNÁMKY K NEPŘÍTOMNOSTEM?**

U každého záznamu docházky - nepřítomnosti může osoba do pole "Poznámka", vložit informaci pro vedoucího, např. důvod nepřítomnosti.

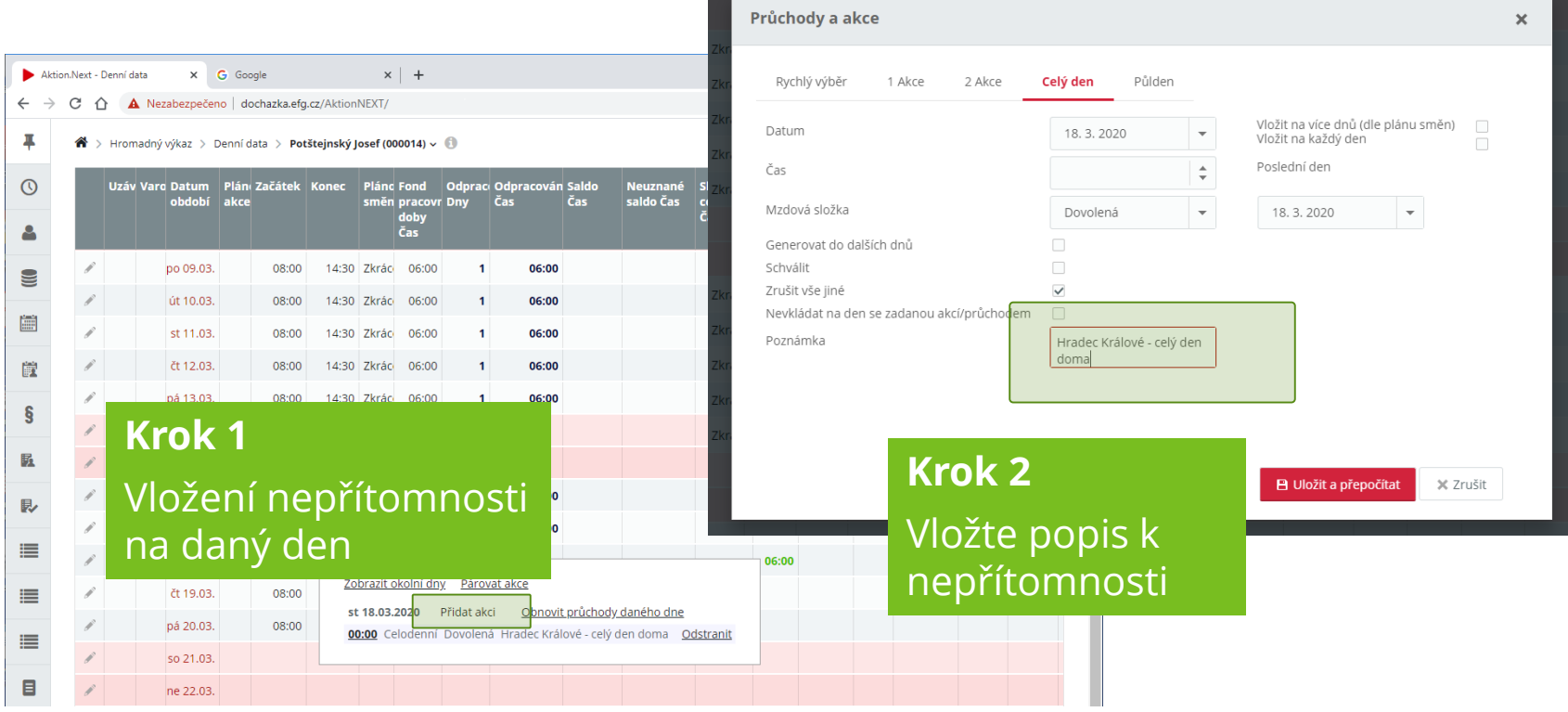

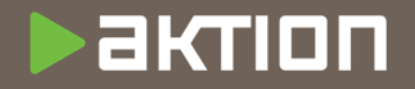

## **UKÁZKA PŘEHLEDU**

Za vybrané období zobrazí všechny záznamy, u kterých proběhla změna.

Zobrazuje "Původní" hodnotu a ručně vloženou/změněnou/smazanou hodnotu.

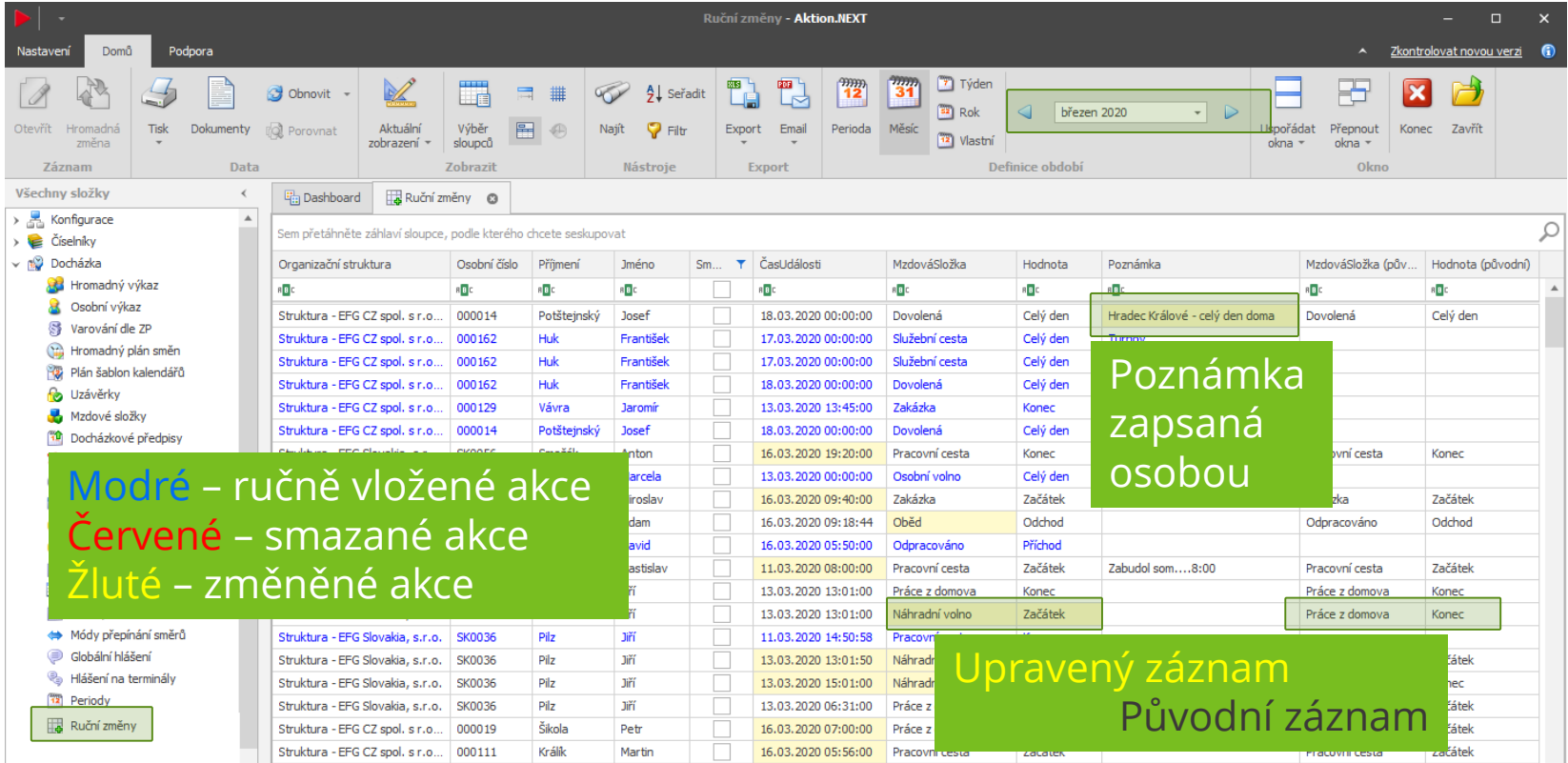

### **BEATION**

## **JAKÉ DALŠÍ PŘEHLEDY LZE VYUŽÍVAT?**

V **agendě Uživatelé** lze nastavit práva na další **nové přehledy:**

#### **Docházka – "Docházkové průchody/akce"**

Přehled zobrazuje seznam všech

docházkových akcí za vybrané středisko a osoby (běžné/ručně vložené/generované)

#### **Číselníky - Přítomnost**

Přehled zobrazuje aktuální přítomnost v zónách pro **osoby/vozidla/návštěvy** s možností výběru dle různých kritérií

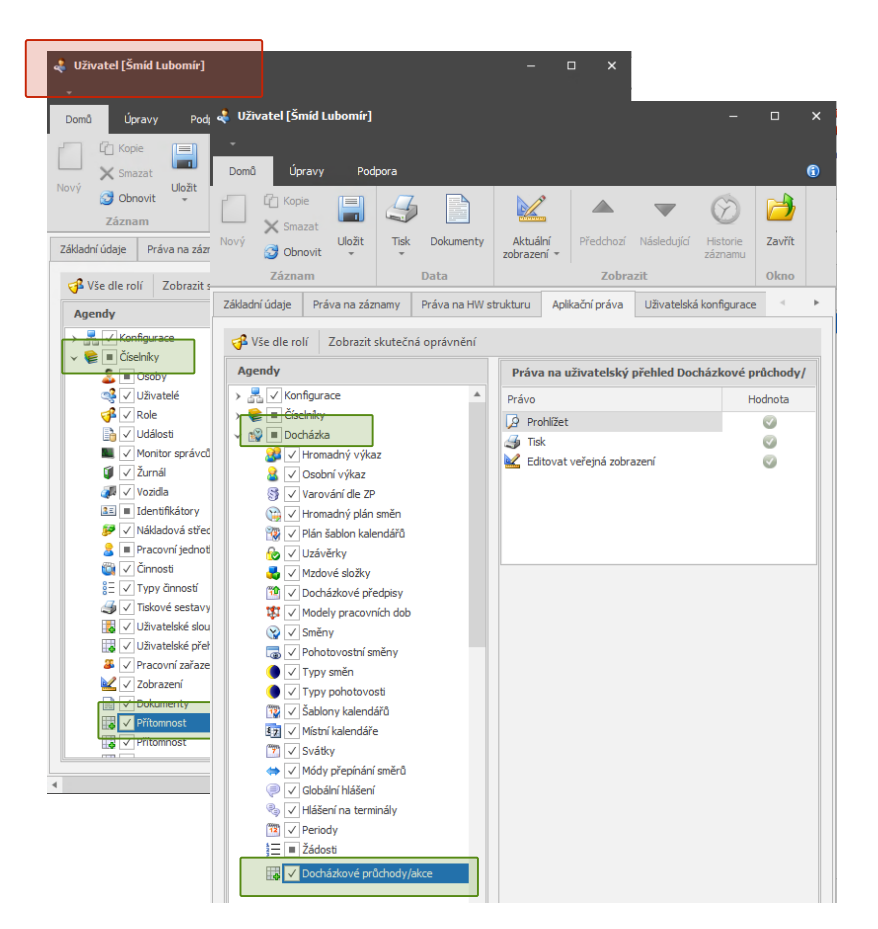

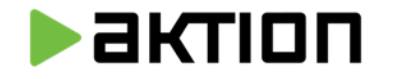

**www.aktion.cz**

#### $EFG$

EFG CZ spol. s r.o. Zelený pruh 1560/99

#### 140 00 Praha 4 **DĚKUJEME ZA POZORNOST**